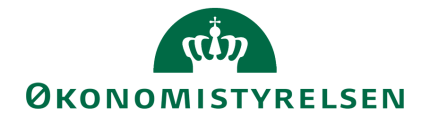

# **Anlægsbudgettering i SBS**

Grundlæggende vejledning i anlægsbudgettering for den budgetansvarlige

Version 1.2. Opdateret 8. december 2020

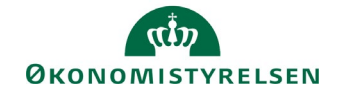

## Indhold

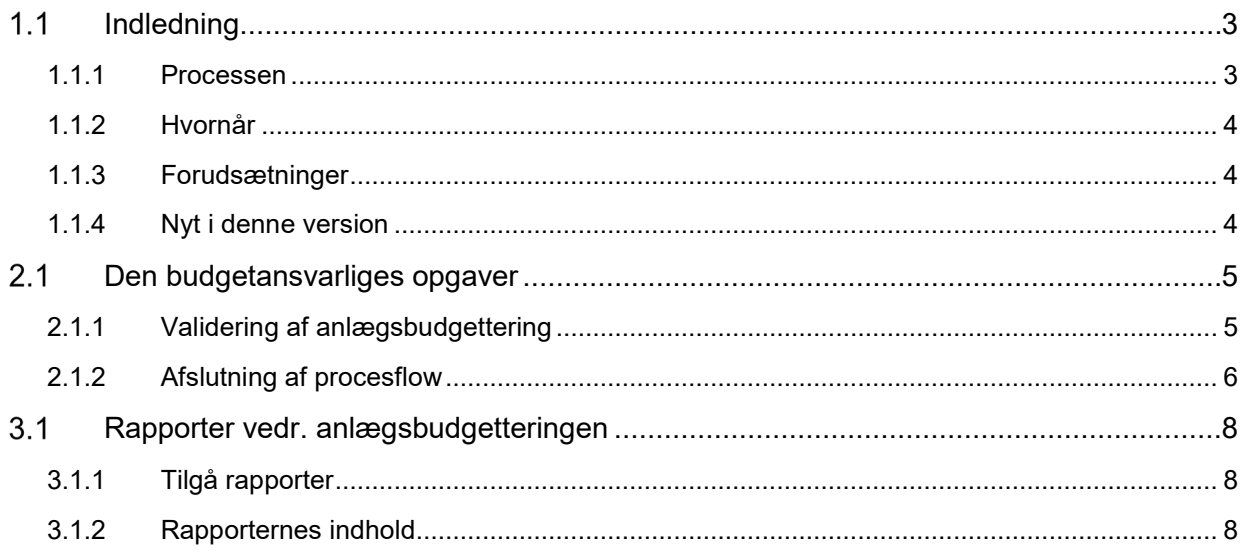

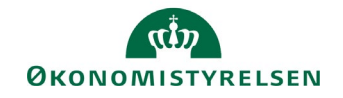

## **1.1 Indledning**

I denne vejledning gennemgås anlægsbudgettering, sådan som processen er tilrettelagt for den budgetansvarlige i SBS.

Vejledningen henvender sig til de institutioner, der har valgt at anvende specialistmodulet i SBS til budgettering af anlægsinvesteringer, og som herudover har besluttet at de budgetansvarlige skal bidrage til anlægsbudgetteringen i SBS ved at validere den indarbejdede anlægsbudgettering.

Vejledningen behandler ikke den situation, hvor de budgetansvarlige har adgang til direkte at foretage anlægsbudgettering i SBS. For mere info herom henvises til *udvidet vejledning i anlægsbudgettering for den budgetansvarlige.*

Konkret vil den budgetansvarlige kunne bidrage med kommentarer angående følgende elementer i anlægsbudgetteringen:

- Ibrugtagningsdato og budget på igangværende udviklingsprojekter
- Afskrivningsstart og investeringssum på egentlig anlægsaktiver
- Behov for oprettelse af nye anlæg mv.

**Faktaboks – udviklingsprojekter og egentlige anlægsaktiver:** 

Et *udviklingsprojekt* er et anlægsaktiv i opbygningsfasen. På udviklingsprojektet opsamles løbende udgifter til opbygningen. Når udviklingsprojektet ibrugtages overføres udviklingsprojektets saldo til et *egentligt anlægsaktiv* og afskrivning påbegyndes.

Udviklingsprojekter opdeles formelt i *igangværende arbejder* (materielle) og *udviklingsprojekter* (immaterielle). I daglig tale benævnes begge typer dog ofte som udviklingsprojekter.

### **1.1.1 Processen**

Den budgetansvarliges bidrag til anlægsbudgetteringen er et led i den samlede anlægsbudgetteringsproces. Den samlede proces er vist i figuren herunder:

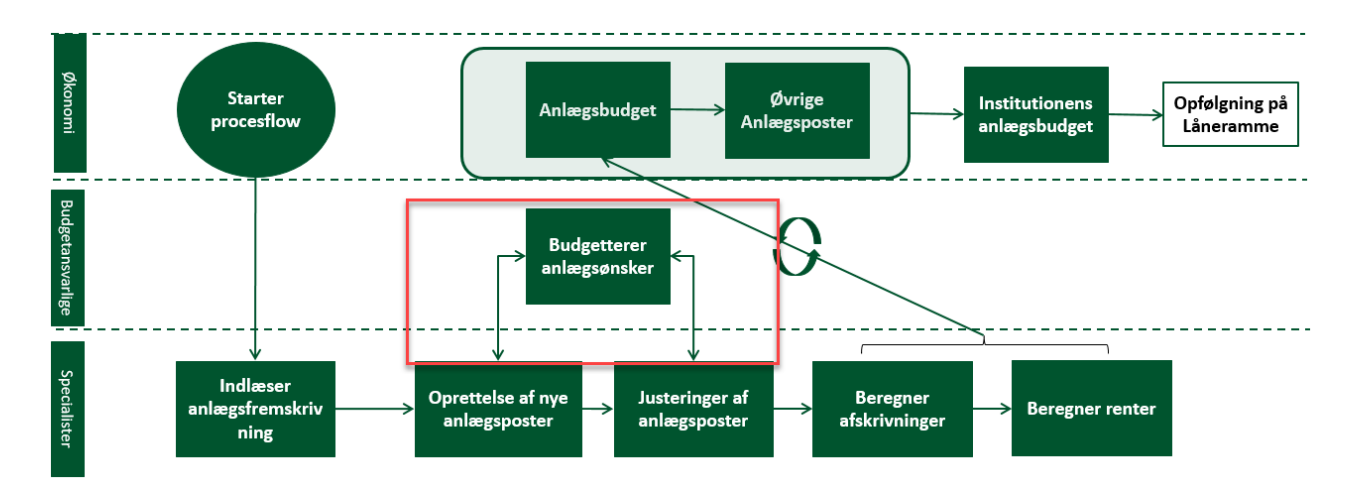

Processen overordnet:

- Økonomifunktionen starter procesflow, der omfatter anlægsbudgettering i SBS.
- Anlægsspecialisten varetager den detaljerede anlægsbudgettering. Dette omfatter indlæsning af stamdata, saldi og fremskrivninger på eksisterende anlæg fra Navision Stat/LDV, justering og oprettelse af (nye) anlægsposter (anskaffelser, skrotning, salg, ibrugtagning mv.) samt beregning af afskrivninger og renter.

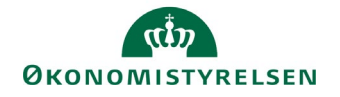

- Den budgetansvarlige kan bidrage til anlægsspecialistens budgetudarbejdelse i SBS med kommentarer til disse områder: Budgettering af tilgang af nye anlæg, budgettering af udgifter på eksisterende udviklingsprojekter samt justering af udviklingsprojekters ibrugtagningsdato.
- Når anlægsspecialisten (og eventuelt den budgetansvarlige) har afsluttet den detaljerede anlægsbudgettering, overgår budgettet til økonomifunktionen. Økonomifunktionen har mulighed for at justere anlægsbudgettet med supplerende anlægsposter, hvorefter det detaljerede anlægsbudget overføres til det generelle institutionsbudget.

Den præcise tilrettelæggelse af anlægsspecialistens opgaver (herunder samarbejdet med den budgetansvarlige) fastlægges lokalt og vil i praksis afhænge af faktorer som størrelsen af anlægsporteføljen, den lokale organisering af anlægsområdet og lignende.

### **1.1.2 Hvornår**

Anlægsbudgetteringen bør som hovedregel ske som led i udgiftsopfølgningen. Det anbefales i den forbindelse, at økonomifunktionen igangsætter anlægsbudgetteringen i god tid inden udgiftsopfølgningen (måneden før).

Derudover kan økonomifunktionen bestemme, at anlægsbudgetteringen sker hyppigere/på andre tidspunkter end ved udgiftsopfølgningen, såfremt lokale styringsbehov i forhold til investeringsbudgettet godtgør det.

## **1.1.3 Forudsætninger**

Som det fremgår af procestegningen i forgående afsnit, forudsættes det, at økonomifunktionen har startet procesflow, der omfatter anlægsbudgettering.

Det forudsættes endvidere at anlægsspecialisten har udført den forberedende anlægsbudgettering, som beskrevet i *Vejledning i anlægsbudgettering for anlægsspecialisten.*

For at kunne bidrage til anlægsbudgetteringen, forudsættes det, at økonomifunktionen har startet et procesflow fx en udgiftsopfølgning, hvor den budgetansvarlige har de relevante skemaer tilgængelige.

I praksis anbefales det, at økonomifunktion, anlægsspecialisten og den budgetansvarlige aftaler den konkrete tilgang og tidsplan for de aktiviteter, de i fællesskab bidrager til i budgetprocessen.

## **1.1.4 Nyt i denne version**

Vejledningen er opdateret med afsnit 2.2 om afslutning af procesflow.

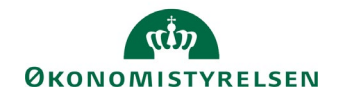

## **Den budgetansvarliges opgaver**

Dette afsnit vedrører den budgetansvarliges bidrag til budgettering af egentlige anlægsaktiver, dvs. anlægsaktiver, hvorpå der skal ske afskrivning fx køb af en server. Budgettering på denne anlægstype kan ske både på SBS-anlæg, og på anlæg der er oprettet i Navision Stat.

Konkret omfatter det disse aktiviteter:

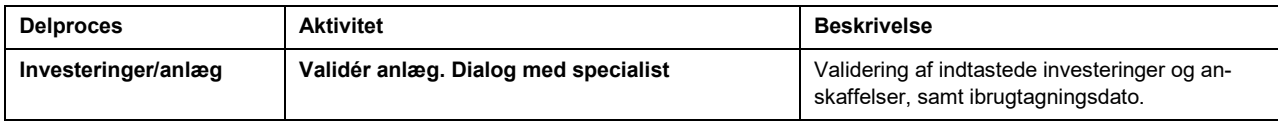

### **2.1.1 Validering af anlægsbudgettering**

Denne aktivitet giver den budgetansvarlige mulighed for at se den overordnede anlægsbudgettering som anlægsspecialisten har udført på forhånd. Aktiviteten giver også mulighed for at se eventuelle spørgsmål som anlægsspecialisten har stillet den budgetansvarlige i forbindelse med anlægsbudgetteringen.

Det forudsættes at den budgetansvarlige har modtaget et procesflow til brug for budgetlægning eller –opfølgning.

#### *2.1.1.1 Adgang til aktiviteten*

Gør følgende for at åbne skemaet **Validér anlæg**

• Fra hovedmenuen vælger du **Mine aktiviteter** og markerer procesflowet **Bevilling, budget og opfølgning (måned og kvartal)**.

Du har nu adgang til de delprocesser og aktiviteter, din økonomifunktion har gjort tilgængelige (det præcise indhold kan variere fra institution til institution). I det følgende er det delprocesser og aktiviteter i dette procesflow, der gennemgås.

I det følgende tages endvidere udgangspunkt i budgettering på dimensioner. Anvender din institution alias som konteringsindgang, vil fremgangsmåden beskrevet nedenfor være den samme, bortset fra at dimensionskontostrengen er erstattet af alias i inputskemaerne.

I den budgetansvarliges procesflow vælges delprocessen **Investeringer/anlæg**, og herunder aktiviteten **Validér anlæg.**

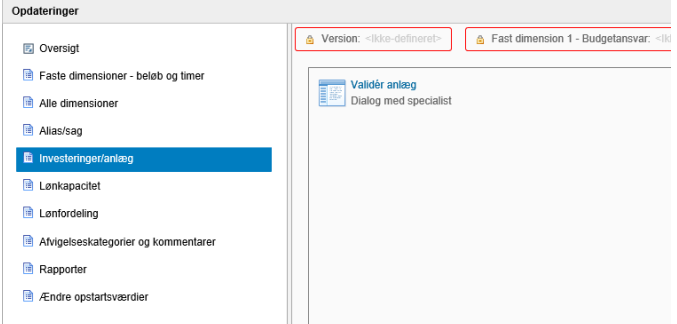

#### *2.1.1.2 Skemaet Validér anlæg*

Denne aktivitet giver dig mulighed for at indtaste kommentarer, spørgsmål mv. til anlægsspecialisten, som svar på de spørgsmål denne har stillet i skemaet.

Her åbnes en visning med tre faneblade. Disse gennemgås nedenfor.

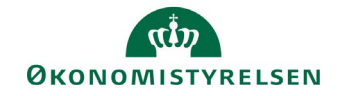

#### *2.1.1.2.1 Udviklingsprojekter*

Under fanen **Udviklingsprojekter** vises længerevarende anlægsprojekter på dit sted med stamdata. Herudover er anlægsspecialistens konkrete budgettering af anlægget opsummeret i kolonner med budgetkommentar, ibrugtagningsdato, total investeringssum, samt eventuelle spørgsmål til den budgetansvarlige i kolonnen **Kommentar specialist**. Denne kommentarkolonne vil indeholde spørgsmål fra din økonomifunktion og det er disse spørgsmål som du skal besvare i skemaet. Det kan fx være om investeringssummen eller ibrugtagningsdatoen fortsat er retvisende. Du har herefter mulighed for at indsætte et svar direkte henvendt til anlægsspecialisten i kolonnen **Kommentar budgetansvarlig**.

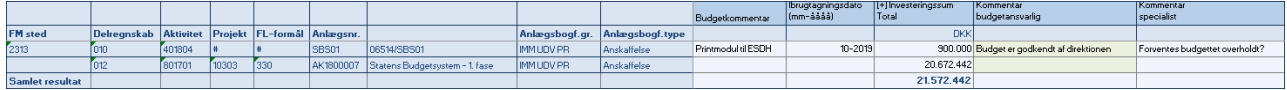

#### *2.1.1.2.2 Anskaffelser ekskl. udv.proj.*

Under fanen **Anskaffelser ekskl. udv.proj.** vises anlægsinvesteringer, dvs. anskaffelser på dit sted med stamdata. Herudover er anlægsspecialistens konkrete budgettering af anlægget opsummeret i kolonner med budgetkommentar, afskrivningsstart, anskaffelsessum samt eventuelle spørgsmål til den budgetansvarlige i kolonnen **Kommentar specialist**. Denne kommentarkolonne vil indeholde spørgsmål fra din økonomifunktion og det er disse spørgsmål som du skal besvare i skemaet. Det kan fx være om anskaffelsessummen eller afskrivningsstarten fortsat er retvisende. Du har herefter mulighed for at indsætte et svar direkte henvendt til anlægsspecialisten i kolonnen **Kommentar budgetansvarlig**.

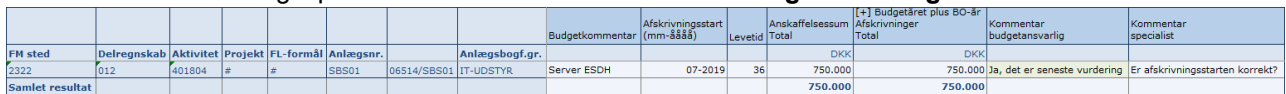

#### *2.1.1.2.3 Overordnede kommentarer*

Under fanen **Overordnede kommentarer** har anlægsspecialisten mulighed for at skrive en mere generel kommentar til en eller flere budgetansvarlige, der ikke knytter sig til et konkrete anlæg. Du kan bruge dette faneblad til at kontakte anlægsspecialisten, hvis du har et nyt anlægsprojekt under opsejling.

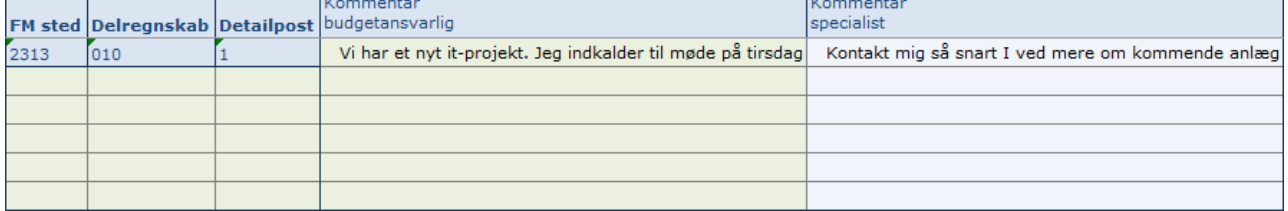

De tre faner giver altså den budgetansvarlige mulighed for at have en dialog med anlægsspecialisten om konkrete eksisterende eller igangværende anlæg, men også på et mere overordnet plan, hvis dialogen ikke knytter sig til et konkret anlæg. Den budgetansvarlige kan således give input til brug for bedre anlægsbudgettering ved hjælp af dette skema.

• For at gemme kommentarer mv. i budgetversionen, skal du klikke på knappen **Gem data** under båndet **Analysis**. Kommentarerne kan herefter ses af anlægsspecialisten.

## **2.1.2 Afslutning af procesflow**

Såfremt der ikke er flere elementer i det konkrete procesflow, du skal forholde dig til, kan du afslutte procesflowet ved i hovedvinduet at klikke **Send**, suppleret med en evt. kommentar. Tryk Ok.

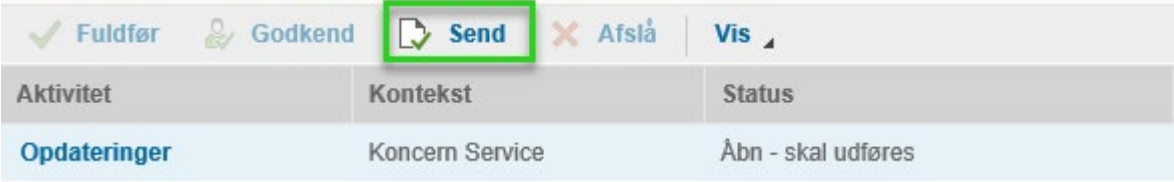

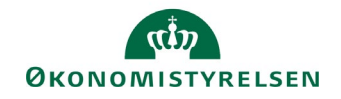

#### *2.1.2.1 Behandling af aktivitets-reviewer på procesflowet*

Såfremt der er en aktivitets-reviewer på procesflowet, vil denne herefter modtage procesflowet og aktiviteterne til kontrol. Denne har herefter mulighed for at gennemgå aktivitetsbehandlerens input til anlægsbudgettering og foretage eventuelle justeringer. Når dette er gjort, trykkes **Godkend** eller **Afslå**. Ved førstnævnte er procesflowet nu afsluttet, ved sidstnævnte sendes procesflowet tilbage til aktivitetsbehandleren. Denne proces kan gentages.

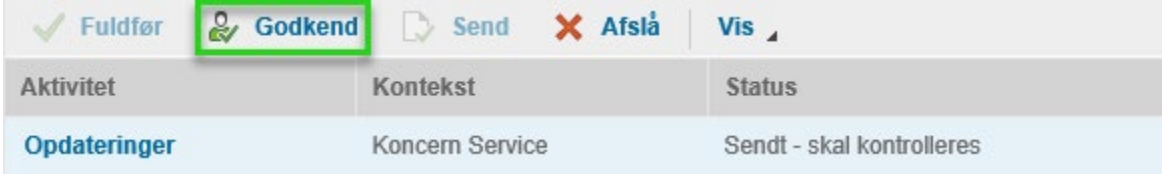

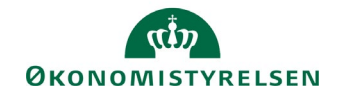

## **Rapporter vedr. anlægsbudgetteringen**

Den budgetansvarlige har i sit procesflow nogle rapporter, der kan hjælpe med at give et overblik efter budgetteringen er afsluttet.

## **3.1.1 Tilgå rapporter**

Du tilgår rapporterne således:

• Delprocessen **Investering/anlæg** indeholder som udgangspunkt nedenstående rapporter (de konkrete indhold afhænger af den lokale opsætning):

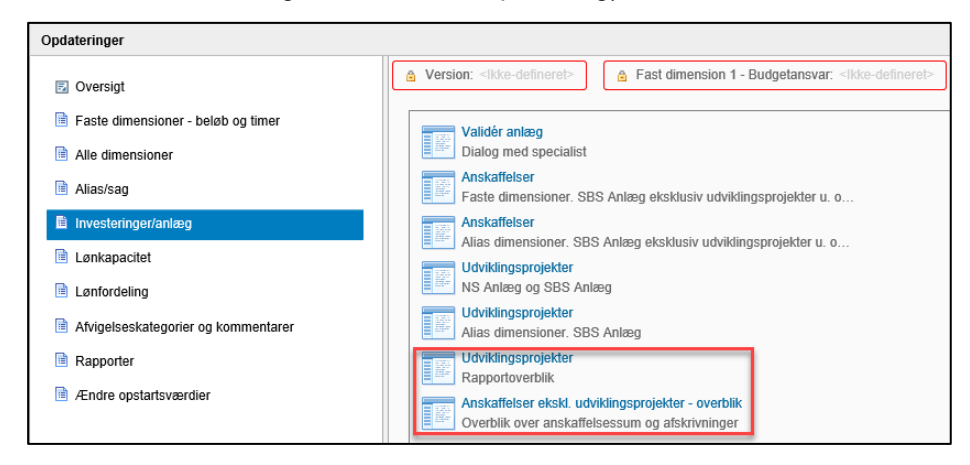

• Når de enkelte rapporter åbnes vil du skulle specificere rapportens indhold nærmere. Specifikationen vil afhænge af den lokale opsætning.

## **3.1.2 Rapporternes indhold**

I tabellen herunder findes en liste over rapporterne med kort beskrivelse af deres indhold:

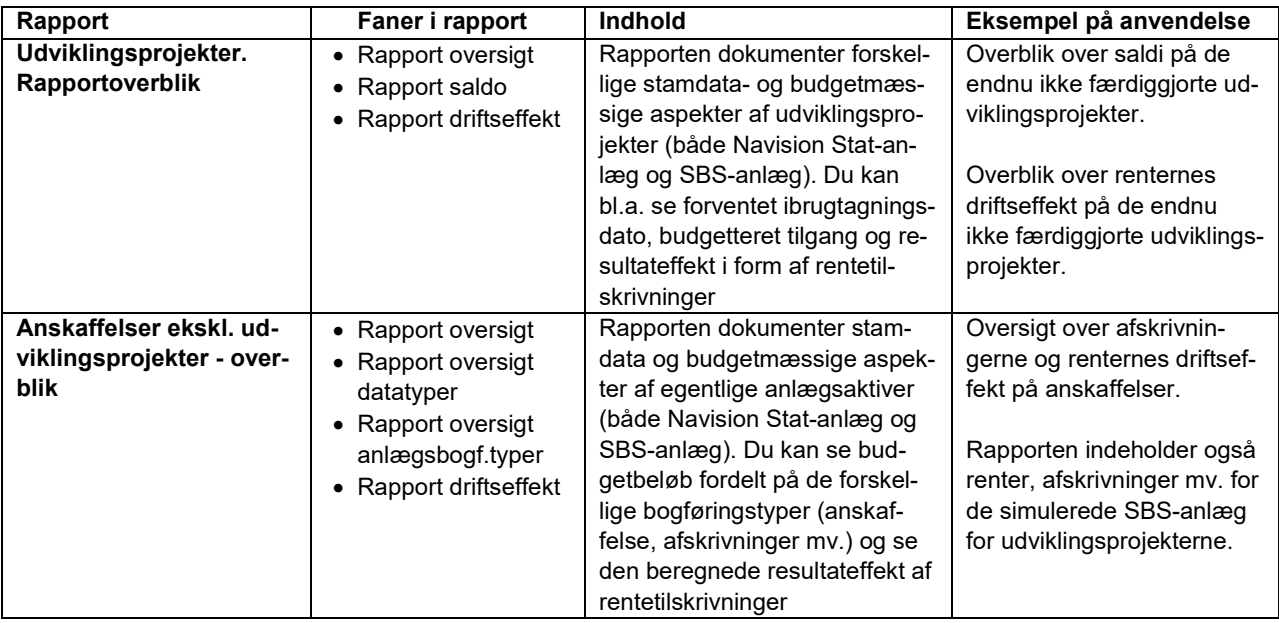